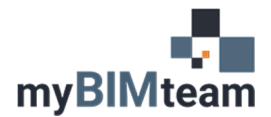

# **QUESTION**

Can I have a family appear in a Reflected Ceiling plan in Revit if the family is below the RCP cut plane?

# **ANSWER**

Yes, you can! Often it is necessary to show an element in an RCP that is displayed on the floor plan. For example, you may want to show furniture in a ceiling plan so you can coordinate the location of light fixtures. There are 3 options to achieve this result.

#### *OPTION 1 – UNDERLAY*

- From the RCP view choose the Underlay -> Range: Base Level and set it to the same level as the RCP you are viewing
- Items below the RCP cut plan will show as defined by Revit's "halftone" settings.

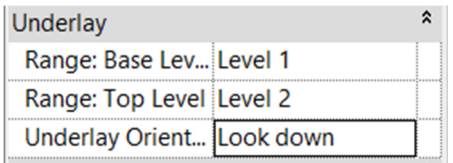

### NOTE:

• This idea also works in the reverse. You can "underlay" ceiling plan into a floor plan view. In this case, you'll also need to adjust the "Underlay Orientation" to "Look Up".

### *OPTION 2 –CHANGE THE VIEW RANGE*

Each view has a "view range". Objects outside the view range will not display. We can extend the view range by lowering the cut plane for the ceiling to a point where the floor plan items are within the ceiling plan view range. The default cut plane in a ceiling plan view is 7'-6". Try changing the "cut plane" to 2'-0".

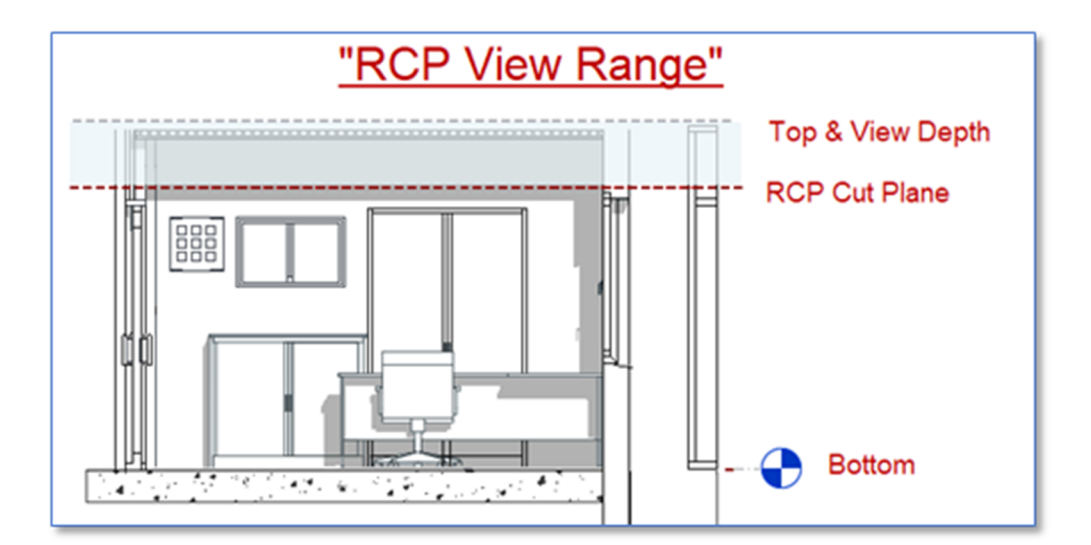

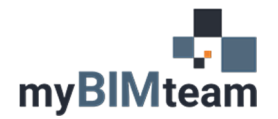

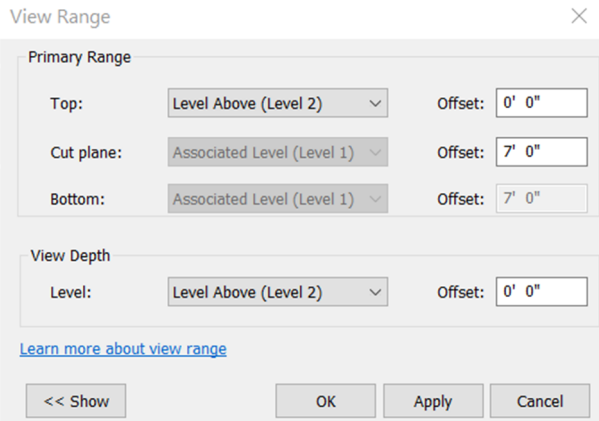

#### *OPTION 3– UPDATE FAMILY TO ALWAYS DISPLAY IN BOTH PLAN AND RCP*

This option works by "extending" the object, so it crosses into the other view range.

- Edit the family to add an invisible line that would extend up through the cut plane.
	- o Add a reference plane and dimension at a height that would display in RCP.
	- o Add an invisible model line from base to the reference plane for top height.<br>Turn the dimension into a parameter so in can be adjusted in the p
		- Turn the dimension into a parameter so in can be adjusted in the project environment.

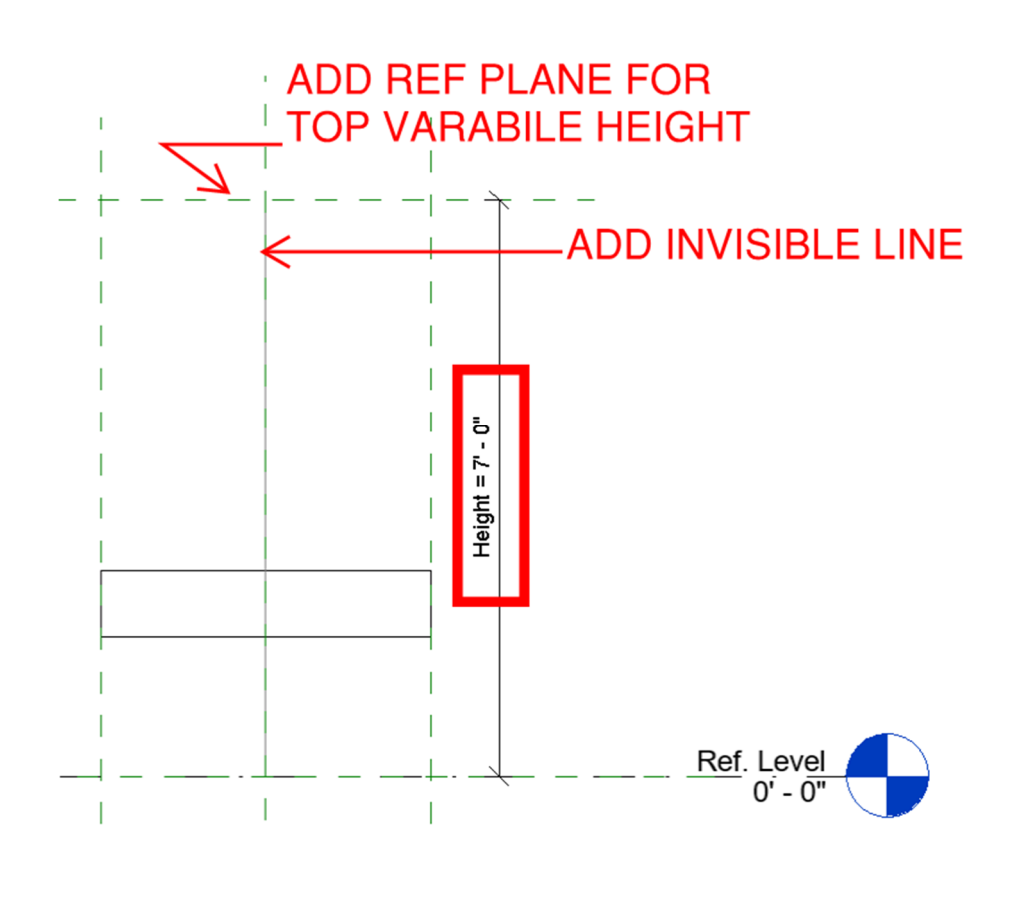